Integrated Dell Remote Access Controller 6 (iDRAC6) Version 1.95

# **Release Notes**

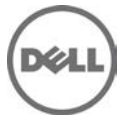

## **Release Type and Definition**

iDRAC is a systems management hardware and software solution that provides remote management capabilities, crashed system recovery, and power control functions for Dell PowerEdge systems.

**Version** 

iDRAC6 1.95.05 Rev A00

**Release Date**: March 2013

**Previous Version** iDRAC6 1.92

#### **Importance**

**RECOMMENDED**: Dell recommends applying this update during your next scheduled update cycle. The update contains feature enhancements or changes that will help keep your system software current and compatible with other system modules (firmware, BIOS, drivers, and software).

## **Platforms Affected**

iDRAC6 is supported on the following systems:

- Dell PowerEdge R710
- Dell PowerEdge R815
- Dell PowerEdge T410
- Dell PowerEdge R715
- Dell PowerEdge R210
- Dell PowerEdge R510
- Dell PowerEdge T310
- Dell PowerEdge R910
- Dell PowerEdge R310
- Dell PowerEdge R415
- Dell PowerEdge R515
- Dell PowerEdge T610
- Dell PowerEdge R610
- Dell PowerEdge R410
- Dell PowerEdge R810
- Dell PowerEdge T710
- Dell PowerEdge R210 II
- Dell PowerVault DR6000
- Dell PowerVault NX3000
- Dell PowerVault NX3100
- Dell PowerVault NX200
- Dell PowerVault DL2100
- Dell PowerVault NX300
- Dell PowerVault DL2200
- Dell EqualLogic DX6004S
- Dell EqualLogic DX6000
- Dell EqualLogic FS7500
- Dell EqualLogic DX6012S
- Dell EqualLogic DX6000G

# **What is Supported?**

## **Supported Managed Server Operating Systems**

The following operating systems support iDRAC6:

- Microsoft Windows Server 2003 family:
	- o Windows Server 2003 R2 (Standard, Enterprise, and DataCenter Editions) with SP2 (x86, x86\_64)
	- o Windows Server 2003 Compute Cluster Edition
- Microsoft Windows Server 2008 SP2 (Standard, Enterprise, and DataCenter Editions) (x86, x86\_64)
- Microsoft Windows Server 2008 EBS x64 SP1 (Standard and Premium Editions)
- Microsoft Windows Server 2008 R2 SP1 (Standard, Enterprise, and DataCenter Editions) (x86\_64)
- Microsoft Windows Server 2012 (Standard, Enterprise, and DataCenter Editions) (x86\_64)
- Microsoft Windows Server 2008 HPC Edition Server R1/R2 SP1
- SUSE Linux Enterprise Server (SLES) 10 SP3 (x86\_64)
- SUSE Linux Enterprise Server (SLES) 10 SP4 (x86\_64)
- SUSE Linux Enterprise Server (SLES) 11 SP1 (x86\_64)
- SUSE Linux Enterprise Server (SLES) 11 SP2 (x86\_64)
- Red Hat Enterprise Linux (RHEL) 5.5 (x86, x86 64)
- Red Hat Enterprise Linux (RHEL) 6.0 (x86 64) SP1
- Red Hat Enterprise Linux (RHEL) 5.5 (x86, x86 64) SP7
- Red Hat Enterprise Linux (RHEL) 5.8 (x86, x86 64)
- Red Hat Enterprise Linux (RHEL) 6.2 (x86, x86 64)
- Hyper-V and Hyper-V R2
- VMware ESX 4.0 Update 3
- VMware ESX 4.1 Update 1
- VMware ESX 5.0
- ESXi 4.0 Update3 Flash and HDD
- ESXi 4.1 Update 1 Flash and HDD
- ESXi 5i
- XenServer 5.6 HDD
- XenServer 5.6 FP1 HDD

**Note**: Use the Dell-customized ESXi 4.0 Update 1 Embedded edition. This image is available at support.dell.com and vmware.com. The remote deployment and local installation of ESXi through Virtual Media is not supported for standard ESXi Embedded version 4.0, as the installation may fail with the error message, "Installation failed as more than one USB device found."

## **Supported Web Browsers**

- Microsoft Internet Explorer 7.0 for Windows Server 2003 SP2, Windows Server 2008 SP2, Windows XP 32-bit SP3, and Windows Vista SP2
- Microsoft Internet Explorer 8.0 for Windows Server 2003 SP2, Windows Server 2008 SP2, Windows Server 2008 R2 x64, Windows XP 32-bit SP3, Windows 7,and Windows Vista SP2.
- Internet Explorer 8 requires Java Runtime Environment (JRE) version 1.6.14 or later
- Microsoft Internet Explorer 8.0 (64-bit) for Windows 7 (x86\_64), Windiws Vista (x86\_64) and Windows Server 2008 R2 (x86\_64),Windows Server 2008 SP2 (x86\_64), Windows Server 2003 SP2 (x86\_64)
- Microsoft Internet Explorer 9.0 for Windows Vista (32-bit) (64-bit) with Service Pack 2 (SP2) or higher, Windows 7 (32-bit) (64-bit) or higher, Windows Server 2008 (32-bit) (64-bit) with Service Pack 2 (SP2) or higher, Windows Server 2008 R2 64-bit
- Microsoft Internet Explorer 10.0 for Windows Vista (32-bit) (64-bit) with Service Pack 2 (SP2) or higher, Windows 7 (32-bit) (64-bit), Windows 8(64-bit) or higher, Windows Server 2008 (32-bit) (64-bit) with Service Pack 2 (SP2) or higher, Windows Server 2008 R2 64-bit, Windows Server 2012 64-bit
- Mozilla Firefox 3.5 on Windows XP 32-bit SP3, Windows Server 2003 SP2, Windows Server 2008 SP2, Windows Server 2008 x64 R2, Windows Vista SP2, Windows 7 x64
- Mozilla Firefox 4.0 on Windows XP 32-bit SP3, Windows Server 2003 SP2, Windows Server 2008 SP2, Windows Server 2008 R2, Windows Vista SP2, Windows 7
- Mozilla Firefox 6 on Windows XP 32-bit SP3, Windows Server 2003 SP2, Windows Server 2008 SP2, Windows Server 2008 x64 R2, Windows Vista SP2, Windows 7 x64.
- Mozilla Firefox 7 on Windows XP 32-bit SP3, Windows Server 2003 SP2, Windows Server 2008 SP2, Windows Server 2008 x64 R2, Windows Vista SP2, Windows 7 x64.
- Mozilla Firefox on SLES 10 x64 SP3, SLES 11 x64 SP1, RHEL 5.5 and RHEL 6.0 x64 Native version.
- Mozilla Firefox 15 on Windows XP 32-bit SP3, Windows Server 2003 SP2, Windows Server 2008 SP2, Windows Server 2008 x64 R2, Windows Vista SP2, Windows 7 x64.
- Mozilla Firefox 16 on Windows XP 32-bit SP3, Windows Server 2003 SP2, Windows Server 2008 SP2, Windows Server 2008 x64 R2, Windows Vista SP2, Windows 7 x64.

## **What's New**

- Upgraded the following open source packages:
	- o openssl 1.0.0j
	- o openldap 2.4.32
	- o libxml 2.9.0
- Support for the following DIMM Configuration in R415/R515:
	- o UDIMM,2GB,1600,1RX8,2G,DDR3L
	- o UDIMM,4GB,1600,2RX8,2G,DDR3L
	- o UDIMM,8GB,1600,2RX8,4G,DDR3L
	- o UDIMM,8GB,1333,2RX8,4G,DDR3L
- Support for the following DIMM configuration in R415/R515, R715/R815, R210II/T110II:
	- o UDIMM,4GB,1600,1RX8,4G,DDR3L
	- o UDIMM,8GB,1600, 2RX8,4G,DDR3L
	- o RDIMM,4GB,1600,1RX8,4G,DDR3L
	- o RDIMM,8GB,1600,1RX4,4G,DDR3L
	- o RDIMM,16GB,1600,2RX4,4G,DDR3L
- Support for the following PCI cards in R715/R815:
	- o QLOGIC FC16 HBA SP (FH/LP)
	- o QLOGIC FC16 HBA DP (FH/LP)
- Support for Internet Explorer 10 browser.
- The default Certificate Signing Request (CSR) encryption key length is changed to 2048 bits.

## **Fixes**

- Creating a partition from an image failed intermittently with Dell supported 8 GB SD card.
- Cannot create Certificate Signing Request (CSR) with remote and local RACADM.
- Cannot perform firmware update using the Web interface with Internet Explorer 10 browser.
- Cannot upload an SSH public key using command racadm sshpkauth if the key does not end with an "=" or "==" at the end of the key string.
- RAC serial redirect prompts for user credential when cfgSerialConsoleNoAuth is enabled.
- Power monitoring graph is not visible in iDRAC6 Web interface with Internet Explorer 10 browser.
- If the user password has '?' character, access is denied for WSMAN commands.
- In iDRAC6 express configuration console/media tab is listed in the system page. The Console/media tab must not be available in iDRAC6 express configuration.
- If <Caps Lock> is ON on the management station and Virtual Console is launched, and then if any letter is pressed small case letter is displayed. If <Caps Lock> is OFF and any letter is pressed, then Capital letter is displayed.
- The racadm vmdisconnect command from local and Remote racadm displays an error while disconnecting Remote File Share (RFS) attached media - "Error : No Virtual media devices are currently connected". But the media is connected through RFS before executing the command.
- In the iDRAC Web interface-> **System Summary** page -> **Server Health** section, the Power Supplies component health status displays as critical health instead of warning health in the absence of redundant power supply.
- Hardware inventory page in iDRAC Web interface displays information for two Power Supply Units (PSUs) when only one is present.
- Broadcom NIC Firmware Version in the iDRAC Web interface -> **System Inventory** page is not listing the correct version.
- Lifecycle Controller version is not displayed in the iDRAC Web interface **System Summary** and **System Details** pages.

## **Important Notes**

- You must disable the Enhanced Security Mode in Internet Explorer for the Java-based virtual console and virtual media plug-in to function properly. Else, specify the ActiveX plug-in in the iDRAC6 configuration instead of Java. In addition, you must add the iDRAC6 Web URL to the Intranet security zone only. Also, this zone settings must be Medium-Low or lesser, for the control to function properly.
- To successfully launch Virtual Media, make sure that you have installed a 64-bit JRE version on a 64-bit operating system with 64-bit browser or a 32-bit JRE version on a 32-bit operating system with 32-bit browser. iDRAC6 does not support 64-bit ActiveX versions. Also, make sure that for Linux, the compat-libstdc++-33-3.2.3-61 related package is installed for launching Virtual Media. On Windows, the package may be included in the .NET framework package.

## **Known Issues**

## **Issue 1**

#### **Description**

In the iDRAC Web interface, sometimes the **Save As** and **Clear Log** buttons on the **Remote Access**-> **Logs**-> **iDRAC Log** page may disappear when you mouse over these buttons.

#### **Resolution**

Click **Refresh**.

#### **Versions/Systems Affected**

All iDRAC6 supported Dell PowerEdge systems.

## **Issue 2**

#### **Description**

On some Windows operating systems, under certain conditions, the iDRAC **vmcli.exe** fails. This is due to the run-time components of Visual C++ Libraries (VC++ 2008 redistributable package) required to run applications that are not available.

#### **Resolution**

To resolve this, download and install Microsoft Visual C++ 2008 Redistributable Package (x86) from the following location:

microsoft.com/downloads/details.aspx?familyid=9B2DA534-3E03-4391-8A4D-074B9F2BC1BF&displaylang=en

Make sure the client system also has this DNS in its DNS list.

#### **Versions/Systems Affected**

All iDRAC6 supported Dell PowerEdge systems.

## **Issue 3**

#### **Description**

When you try to upload files other than the original SSL certificate files in the **Upload Certificate** page, iDRAC Web interface may log out.

#### **Resolution**

Log in to the Web interface again and upload the correct SSL certificate.

#### **Versions/Systems Affected**

All iDRAC6 supported Dell PowerEdge systems.

## **Issue 4**

#### **Description**

If you add more than 800 work notes, the Web interface may take additional time to load the page. This is due to huge amount of data that needs to be transacted between the Web interface and iDRAC6. The newly added work notes may not be displayed after the page is loaded.

#### **Resolution**

Click **Refresh**.

#### **Versions/Systems Affected**

All iDRAC6 supported Dell PowerEdge systems.

### **Issue 5**

#### **Description**

After adding or removing new hardware, **System Inventory** page may not update the changes automatically. This is because inventory data collected during manufacturing process may not be updated with new changes.

#### **Resolution**

During during BIOS POST, select <Ctrl+E> and enable **Collect System Inventory on reboot**. Save and exit from <Ctrl+E> option and then reboot the system to collect new system inventory. After the inventory is collected, the **System Inventory** page displays the correct Hardware and software inventory data.

## **Issue 6**

#### **Description**

In the **System Details** page, the **Virtual MAC** field is not populated if system inventory is not run from the iDRAC Web interface before accessing this page. This is because the inventory data may not be available for Virtual MAC to display.

#### **Resolution**

In the iDRAC Web interface, click **System Inventory** tab. Make sure that inventory data is displayed on the **System Inventory** page. After the data is loaded, click the **System Details** tab. The **Virtual MAC** field displays the inventory data, if the system supports this feature.

#### **Versions/Systems Affected**

All iDRAC6 supported Dell PowerEdge systems.

## **Issue 7**

#### **Description**

When you access the iDRAC Web interface in IPv6 network with Mozilla Firefox 4.0 or later and accept the CSR certificate, it displays an error message, "An error has occurred during a connection to <server certificate info>, Peer certificate issuer has been marked as not trusted by the user. (Error code: sec\_error\_untrusted\_issuer)."

#### **Resolution**

Create a certificate request and issue it to a trusted domain. Register it to a domain DNS server. Use a trusted domain name, instead of the IPv6 address.

#### **Versions/Systems Affected**

All iDRAC6 supported Dell PowerEdge systems.

### **Issue 8**

#### **Description**

iDRAC browse a page that uses JavaScript functions to retrieve page data, the progress bar in Internet Explorer may not always be accurate.

#### **Versions/Systems Affected**

All iDRAC6 supported Dell PowerEdge systems.

### **Issue 9**

#### **Description**

The expiry date for the iDRAC default certificate is 2023. To get this updated Certificate, clear the **Preserve Configuration** option while updating iDRAC firmware through Web interface. Make sure to delete cache from the Web interface (IE as well as Firefox).

Firefox Web browser may display an error if the certificate contains the same serial number as another certificate. Use the following link or procedure to resolve the same.

#### support.mozilla.com/en-US/kb/Certificate%20contains%20the%20same%20serial%20number%20as%20another%20certificate

#### **Resolution**

Delete the old exception and use temporary exceptions for subsequent visits to the iDRAC page.

To delete the old exception:

1. On the Firefox window, click **Firefox** and then click **Options**.

For Windows XP, click **Tools** and then **Options**.

For Linux OS, click **Edit** and then **Preferences**.

- 2. Select the **Advanced** panel.
- 3. Click the **Encryption** tab.
- 4. Click **View Certificates** to open the **Certificate Manager** window.
- 5. In the **Certificate Manager** window click the **Servers** tab.
- 6. Identify the item that corresponds to the site that generates the error.

**Note**: The Certificate Authority (CA) for that server - the CA name appears above the site name.

- 7. Click on the server certificate that corresponds to the site that generates the error and click **Delete**.
- 8. Click **OK** when you are prompted to delete the exception.
- 9. Click the **Authorities** tab and select the item that corresponds to the CA that you noted earlier and then click **Delete**.
- 10. Click **OK** when you are prompted to delete the exception.

To add a temporary exception to allow access to the page:

When you access the iDRAC page, an "Untrusted" error message is displayed.

- 1. Click **I Understand the Risks**.
- 2. Click **Add Exception...**. The **Add Security Exception** window is displayed.
- 3. Click **Get Certificate** to display the certificate in the Certificate Status section.
- 4. Clear the **Permanently store this exception** option.
- 5. Click **Confirm Security Exception**. The **Add Security Exception** window is closed.

The iDRAC page is displayed.

#### **Versions/Systems Affected**

All iDRAC6 supported Dell PowerEdge systems.

## **Issue 10**

#### **Description**

When the Certificate Authority (CA) is enabled, the Domain Controller (DC) is specified as FQDN and Global Catalog (GC) as IP address, the authentication using Test Settings fails and normal login succeeds. The expected behavior is the authentication using Test Settings must succeed by using DC FQDN.

#### **Resolution**

Specify the FQDN for GC.

#### **Versions/Systems Affected**

All iDRAC6 supported Dell PowerEdge systems.

### **Issue 11**

#### **Description**

SSH server takes more time to establish a connection from putty client.

#### **Resolution**

For improving the performance, change the order of the key exchange algorithm in Putty SSH configuration:

- 1. Open Putty.
- 2. Expand **SSH** tab.
- 3. Click **Kex**.
- 4. Change the order in the **Algorithm selection policy** window.
- 5. Connect to the SSH server. The connection is established.

#### **Versions/Systems Affected**

All iDRAC6 supported Dell PowerEdge systems.

## **Limitations**

None for this release.

# **Installation**

## **Installation and Configuration Notes**

For more information about iDRAC6, including installation and configuration information, see the *Integrated Dell Remote Access Controller 6 (iDRAC6) Enterprise Version 1.95 User Guide* and the *Dell OpenManage Server Administrator User's Guide*. These documents are located on the Dell Support website at **dell.com/support/manuals**.

## **Upgrade**

Upgrading from iDRAC6 versions 1.92 to 1.95.

## **Uninstallation**

- Use the rollback feature to uninstall version 1.95.
- System purchased with new eMMC cards and 1.80 iDRAC6 firmware version, firmware downgrades are not allowed to lower version.
- On certain hardware configurations, based on the firmware release, firmware downgrades are not allowed.

# **Contacting Dell**

**Note**: If you do not have an active Internet connection, you can find contact information on your purchase invoice, packing slip, bill, or Dell product catalog.

Dell provides several online and telephone-based support and service options. Availability varies by country and product, and some services may not be available in your area. To contact Dell for sales, technical support, or customer service issues:

- 1. Visit **www.dell.com/support**.
- 2. Select your support category.
- 3. Verify your country or region in the **Choose a Country/Region** drop-down menu at the top of page.
- 4. Select the appropriate service or support link based on your need.

For information on documentation support:

- 1. Go to **www.dell.com/support/manuals**.
- 2. Select **Choose from a list of all Dell products** and click **Continue**.
- 3. Click **Software, Monitors, Electronics & Peripherals** ->**Software**.
- **4.** Click **Remote Enterprise System Management** and then click the required product version to view the documents.

#### **Information in this document is subject to change without notice. © 2013 Dell Inc. All rights reserved.**

Reproduction of these materials in any manner whatsoever without the written permission of Dell Inc. is strictly forbidden. Trademarks used in this text: Dell(TM), the DELL logo, PowerEdge(TM), PowerVault(TM), Compellent(TM) and OpenManage(TM) are trademarks of Dell Inc. Intel(R) is a registered trademark of Intel Corporation in the U.S. and other countries. Microsoft(R), Windows(R), Windows Server(R), Internet Explorer(R), Hyper-V(R), Active Directory(R), ActiveX(R) and Windows Vista(R) are trademarks or registered trademarks of Microsoft Corporation in the United States and/or other countries. Red Hat Enterprise Linux(R) and Enterprise Linux(R) are registered trademarks of Red Hat, Inc. in the United States and/or other countries. The term Linux(R) is a registered trademark of Linus Torvalds, the original author of the Linux kernel. SUSE(TM) is a trademark of Novell Inc. in the United States and other countries. XenServer(R) is a registered trademark of Citrix Systems, Inc. in the United States and/or other countries. Mozilla(R) and Firefox(R) are registered trademarks of Mozilla Foundation. VMware(R) and ESX(TM) are registered trademarks or trademarks of VMware, Inc. in the United States and/or other jurisdictions. Java(TM) is a registered trademark of Oracle and/or its affiliates. Google(R) and Chrome(TM) is a trademark of Google Inc. Mac(R), Macintosh(R), and Mac OS(R), Safari(R), and OS X(R) are trademarks of Apple Inc., registered in the U.S. and other countries. Matrox(R) is a registered trademark of Matrox. Other trademarks and trade names may be used in this publication to refer to either the entities claiming the marks and names or their products. Dell Inc. disclaims any proprietary interest in trademarks and trade names other than its own.